## **Metrc Support Bulletin**

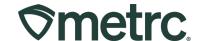

| Bulletin Number:                                                                                                    | Distribution Date:          | Effective Date: |
|----------------------------------------------------------------------------------------------------|-----------------------------|-----------------|
| MI_IB_84                                                                                                    | 04/22/2024                  | 05/06/2022      |
| Contact Point: Metrc Support                                                                                          | Subject: New Lab Test Batch |                 |
| <b>Reason:</b> Metrc and the CRA are providing an update on the addition of the Additional - Terpenes Lab Test Batch. |                             |                 |

### Greetings,

Metrc and the CRA are pleased to provide an update and guidance on an additional lab test batch that will be enabled on May 6, 2024. This bulletin will include the update on a new Additional – Terpenes Lab Test Batch feature that has been added as an option for licensees to use when testing product.

Please see the following pages for details on these changes

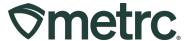

# **Additional - Terpenes Lab Test Batch**

Now when creating test sample packages, there will be a new "Additional - Terpenes" lab test batch as an option for selection as a lab test batch for the sample package. Additional - Terpenes can be added in addition to the required testing panel being tested by a testing facility— see **Figure 1**.

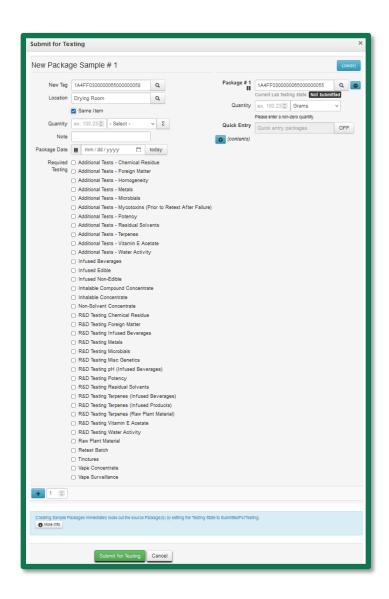

Figure 1: Additional - Terpenes Lab Test Batch Option

## **Metrc Support Bulletin**

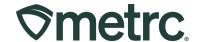

## **Metrc Resources**

<u>Support.Metrc.com</u>, or from the Metrc System, click Support and navigate to support.metrc.com and it will redirect to the portal.

*Please note*: If accessing the portal for the first time, a username (which is established when logging in), the respective state and "Facility license number", and a valid email to set a password are required.

#### **Metrc Learn**

Metrc Learn has been redesigned to provide users with interactive, educational information on system functionality to expand skillsets and drive workflow efficiencies.

Accessing the new Metrc Learn LMS is simple through multiple convenient locations:

#### From within the Metrc system

• Navigate to the Support area dropdown on the navigational toolbar and select "Sign up for Training" to register.

#### From the Metrc website

 Navigate to your <u>state's partner page</u> and scroll down to the "Metrc's Training Resources" section to find the link.

Also, save the link – *learn.metrc.com* – as a bookmark in your preferred web browser. If you have the existing link saved as a bookmark, please replace it with the new link.

#### Access additional resources

In the Metrc system, click on the Support area dropdown on the navigational toolbar and select the appropriate resource, including educational guides, manual, and more.

Thank you for your continued partnership.